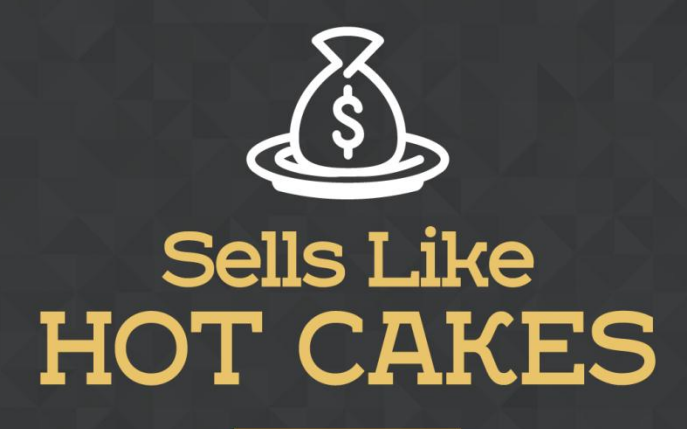

How You Can Get From Zero To \$47,812 Per Month With No Capital Or Investments Using A Simple Amazon +Shopify System

## **ESSENTIAL IDEAS TO HELP YOU START YOUR SHOPIFY STORE**

www.SellsLikeHotCakes.co

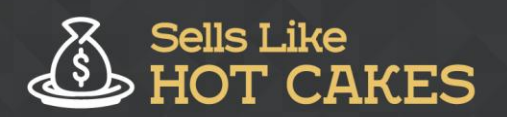

www.SellsLikeHotCakes.co

Hi guys and welcome back to our Sells-Like-Hotcakes video series on creating your own profitable Shopify and Amazon store and I hope you got a cup of tea or coffee, relax and enjoy the ride.

Come and take a peek at what in store for you

- o *I'll GUIDE you STEP by STEP on how to begin with your Shopify store.*
- o *Domain names are VERY IMPORTANT! Read on to find out why*
- o *Having TROUBLE selecting the RIGHT theme? Relax guys, I'll guide you and show you what to look out for.*
- o *CREATING CUSTOMIZATIONS: This is VERY IMPORTANT if you want to PERSONALIZE your store, ensure you pay attention!*

## o *I'll also you how You CAN PURCHASE your own DOMAIN name. This is CRUCIAL for the sake of looking professional!*

So in this video we're going to talk a little bit more about Shopify platform and why I really like it for our drop shipping business. First of all it allows you to get a complete regular plug-and-play shop so you don't need to know any programming or designing skills. You can be completely newbie like me and you can still make a lot of money with this. So all you have to do is to just start your own Shopify store, add the top selling products from aliexpress marketplace, add nice images and set your markup prices and then start selling like a pro and the best of all Shopify giving you a free 14 days trial.

So you don't need to worry about the payments up front and putting much investments in that. Once you have decided in what niche and what products you're going to sell, let's start creating your own Shopify store. Just enter your email and get started and then you need to put your password of course and the store name. Now the store name is what you're going to see in your web browser on top. However I highly recommend that you get your own custom domain name so it will look much more professional.

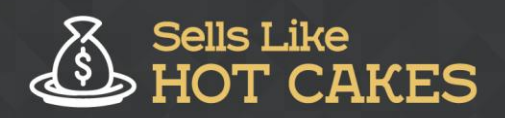

www.SellsLikeHotCakes.co

Then having along my Shopify link with your store name inside and I will show you how to do it. So let's put your store name, it must be very reasonable and clear, it be related to the niche and your brand so don't call it just some random name or your company name, instead call it related to your brand or niche. Then click "create your store" and just wait a few minutes, it will automatically install everything for you.

Success, your store is ready to go, then just fill in a few forms and of course fill in your details there. I will not bother you with showing you that and then just click create my store, done. That's it guys you saw, just few clicks and our store is ready to go. Now what you need to do is to add your own custom domain name because having a long link is not really super professional and also what you need to do is of course add products and customize your shop appearance nicely...

Let me show you, I click at domain where you need to add your domain name, it's really easy. What I need to do is to either add existing domain or buy the domain. Right here you can buy a domain name, take a look you can put your domain name and then you can choose extension like .com or .net or even .store. this way you can do it right here and it's super easy and then you just put your credit card info and you'll get your domain installed for you.

So you see this is really easy, now here's how our shop looks like in the web browser and you can't see here shot link on top until your shop is fully ready and customized with your domain. It shows me a long link madetolastproducts.myshopify.com. See it's pretty long link and once your domain is ready and you will have your own domain here. Now we need to make this site much more beautiful so let's just choose the theme.

You go back to your online store and then click themes and here you can choose different seems that you like and first themes store. Here in the same store you can choose or buy huge amount of beautiful and customized themes for your shop. So depending on what your niche is, you can choose from a lot of paid or free beautiful themes. Let's take a look for every niche that you have, you can choose easily and browse by the industry.

So let's say you're selling beauty products, so we click house and beauty and here you can choose a lot of beautiful themes. This one I used to use in the past called pipeline, it's really beautiful or if you don't want to invest money at this point, you can just click free and it will show you all the seems to have so from all industries here and see this one will pretty much pretty well and it's free.

This theme is very popular as well and it's free again and then let's say you like this theme and you just click it and here you can view demo, just to see if you like it, just click demo check it out because you can see on desktop, on mobile. This is how it looks, how the shop looks, how the products look. You see everything is nice and they have this very popular special sale slide show like I told you before, you really need to have it.

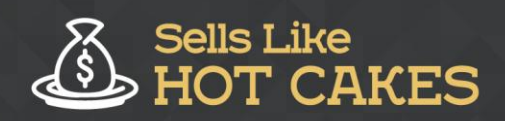

You see you can start with this "vintage style" and really nice theme so once you choose and like it you can pick one of their freestyles that is included and then click install theme and that's it guys. "Publish as my store's theme" and now it's installing, done. Now let's go to my theme manager in your store and that's it, it's already installed. So now you can see your shop, if you click this theme then you can see it. Now to customize this theme, you just click "customize theme.

Now you can get into all customizations, here is the header, just click the header where you will put your logo and goes your main menu, then you can set your top bar. Now there is just a slide show, the special sale promotion. You see you can set the delay and you can change each slide, see, let's click on the slide, you can upload the image. So you see I just uploaded my image and then instantly appear already here, you see, it's super easy and then you can link it to the special offer or the collections, products or pages of your store and then click save.

So whatever you do it instantly displayed on the right, super easy. Now you can see what else you can do, talk about your brand, here you can set subjects about your brand like about us, you can set featured collection, choose the collection that you have and then set it here and then you can set how many products you want to have per row, how many rows you want to display.

So everything guys is fully customizable and it's really easy, you see, I did no coding at all, Shopify gives it all in an easy format for you so you don't need to do any programming at all. That's why I really like Shopify platform now you understand why. Create your store, then just customize it, no programming whatsoever needed and it automatically updates your store in real time. So if you go to store and refresh you see my slide show is already added.

It is how you customize your store and in the next videos, I will show you how you can add most important apps, I mean applications to your store to make sure that it's not only beautiful but also very functional and profitable. I will show you how to use Oberlo app to input the products to your store and how to use other apps to boost the sales and conversions! But most importantly I urge you to take action and start creating your own show while you are watching the videos!

Thank you for watching I hope you found this video helpful and I'll see you in the next one, bye for now.